# **I/O CARD QUICK START GUIDE**

### *for PISO-P8R8U Series*

**English/ Nov. 2011/ Version 1.0**

### **What's in the shipping package?**

- **DE One PISO-P8R8U/P8SSR8UAC/P8SSR8UDC series card**
- **T** One software utility PCI CD (V5.2 or later)
- **T** One Quick Start Guide (This document)
- **CA-4002 D-Sub connector**

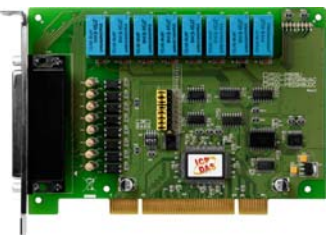

**PISO-P8R8U PISO-P8SSR8UAC PISO-P8SSR8UDC Series Card** 

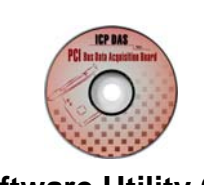

**Quick Start Guide Software Utility CD Quick Start Guide CA-4002** 

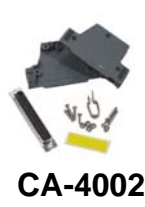

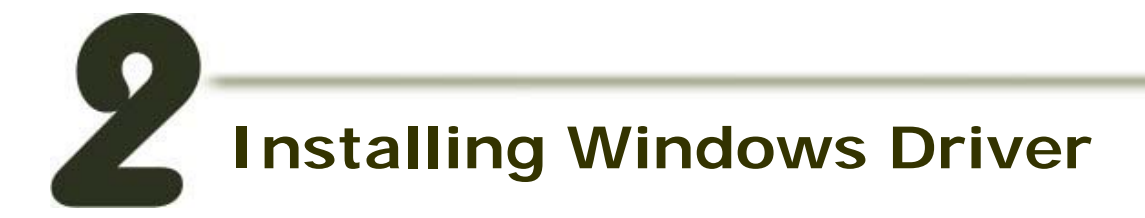

#### **Follow these steps:**

#### **1. Setup the Windows driver. The driver is located at:**

The UniDAQ driver supports 32-bit/64-bit Windows 2K/XP/2003/Vista/2008/7; it is recommended to install this driver for new user:

CD:\NAPDOS\PCI\UniDAQ\DLL\Driver\ <http://ftp.icpdas.com/pub/cd/iocard/pci/napdos/pci/unidaq/dll/driver/> **This example uses this driver**

The PISO-DIO driver supports Windows 98/NT/2K and 32-bit XP/2003/Vista/7. Recommended to install this driver for have been used PISO-DIO series boards of regular user, please refer to:

CD:\NAPDOS\PCI\PISO-DIO\manual\QuickStart\PSIO-P8R8\_QuickStart\_Eng.pdf [http://ftp.icpdas.com/pub/cd/iocard/pci/napdos/pci/piso-dio/manual/quickstart/piso](http://ftp.icpdas.com/pub/cd/iocard/pci/napdos/pci/piso-dio/manual/quickstart/piso-p8r8_quickstart_eng.pdf)[p8r8\\_quickstart\\_eng.pdf](http://ftp.icpdas.com/pub/cd/iocard/pci/napdos/pci/piso-dio/manual/quickstart/piso-p8r8_quickstart_eng.pdf)

- **2. Click the "Next>" button to start the installation.**
- **3. Click the "Next>" button to install the driver into the default folder.**
- **4. Click the "Install" button to continue the installation.**
- **5. Select "NO, I will restart my computer later" and then click the "Finish" button.**

## **Jumper Setting**

**Please make sure JP1~JP8 jumper is kept in default setting before self-test.**

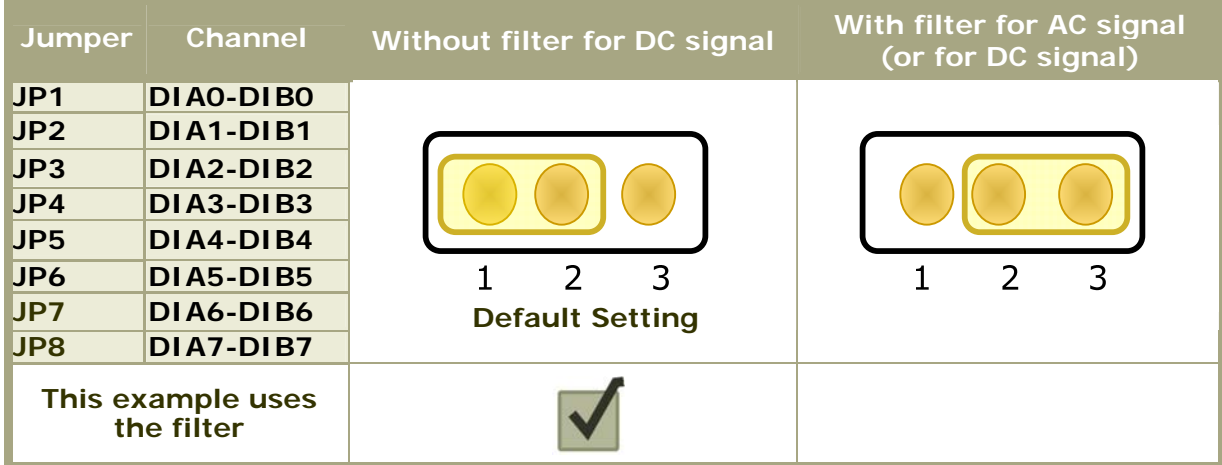

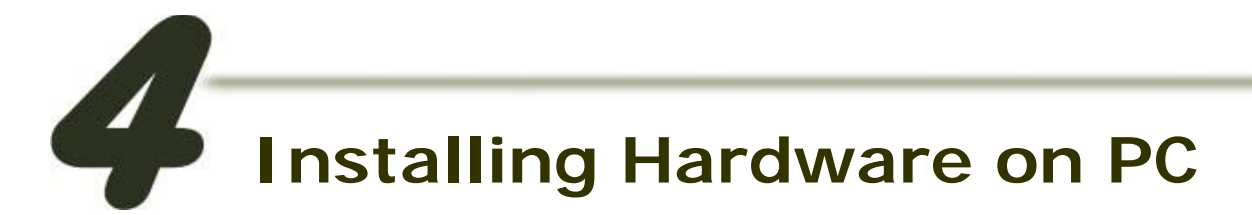

#### **Follow these steps:**

- **1. Shut down and power off your computer.**
- **2. Remove the cover from the computer.**
- **3. Select an unused PCI slot.**
- **4. Carefully insert your I/O card into the PCI slot.**
- **5. Replace the PC cover.**
- **6. Power on the computer.**

**After powering-on the computer, please finish the Plug&Play steps according to the prompted messages.** 

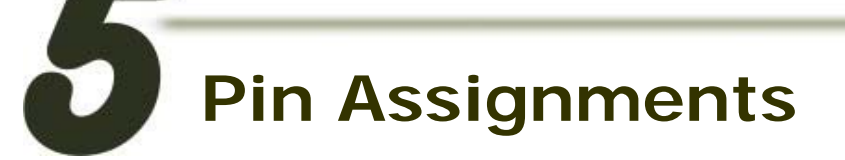

### **CON1 Connector (Female DB37)**

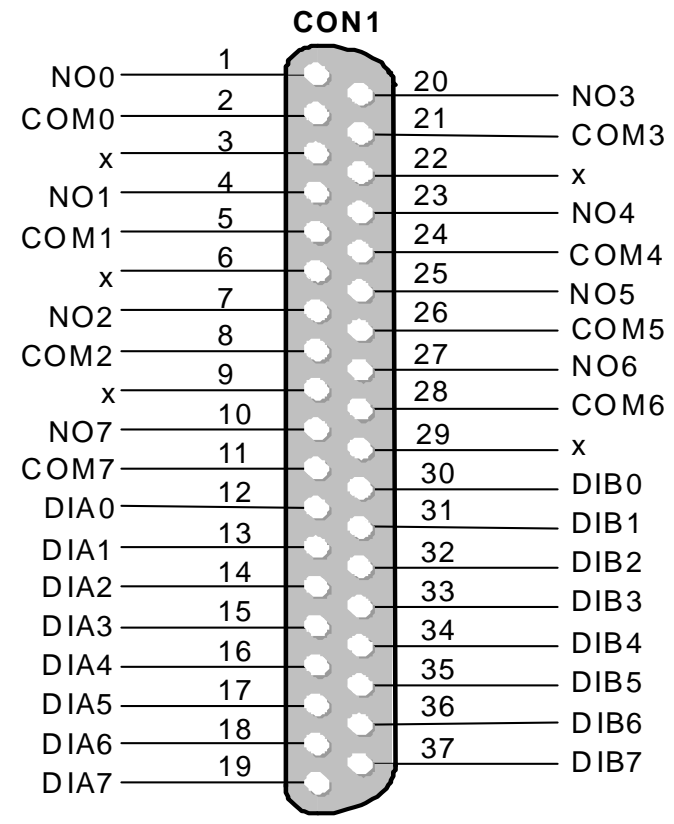

**PCI Bus Digital I/O Boards** 

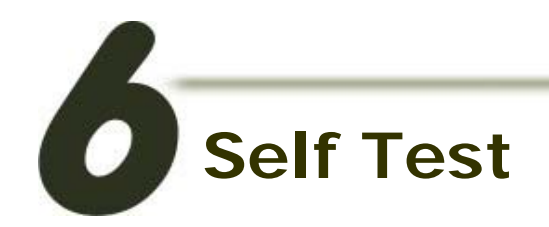

#### **1. Prepare for device:**

- DN-37 (optional) wiring terminal board.
- Exterior power supply device. For example: DP-665(optional)
- **2. Use the DN-37 to connect the board CON1.**
- **3.** External Power +24V **connect to** NO0 (Pin 1) .... External Power +24V **connect to** NO7 (Pin 10)
- **4.** External Power GND **connect to** DIB0 (Pin 30) .... External Power GND **connect to** DIB0 (Pin 37)
- **5.** COM0 (Pin 2) **connect to** DIA0 (Pin 12) .... COM7 (Pin11) **connect to** DIA7 (Pin 19)

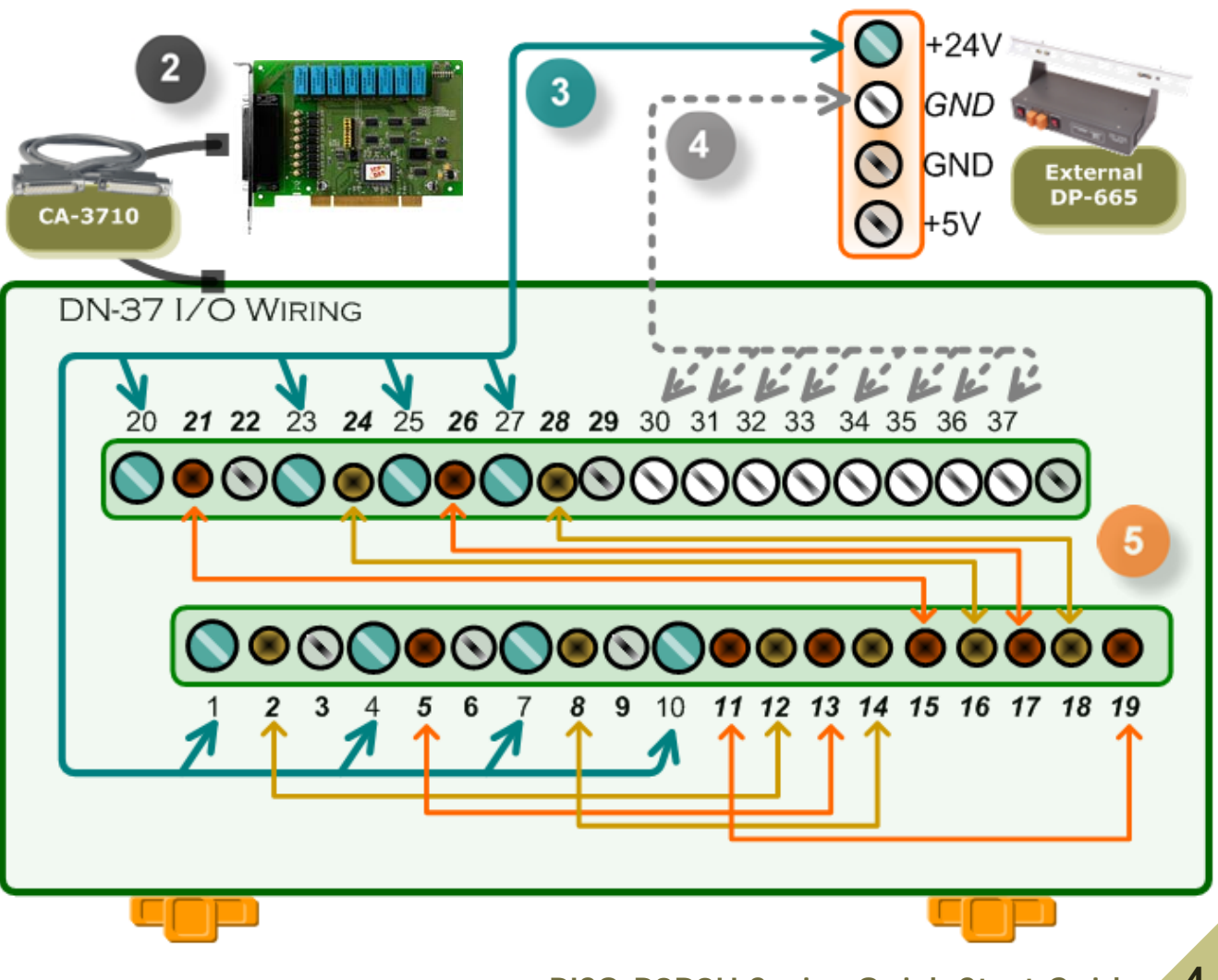

PCI Bus Digital I/O Boards

#### **6. Execute the Digital IO sample program. The sample program is contained in:**

CD:\NAPDOS\PCI\UniDAQ\DLL\Demo\ <http://ftp.icpdas.com/pub/cd/iocard/pci/napdos/pci/unidaq/dll/demo/>

#### **7. The following sample program is written in Delphi4.**

File: DLL\_delphi4\_xxxxxx.exe Path: ....\ DLL\_Delphi4\Digital\_IO\ Double click the "Digital IO.exe"

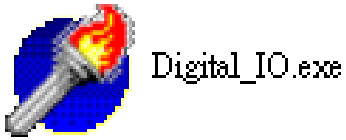

#### **8. Set the test program.**

l

2

Select the board number for the PCI-P8R8 series to activate. (It ranges form 0 to total board number subtracting one)

**2** Select the Port 0 in the Output port drop down list.

**3** Select the Port 0 in the Input port drop down list.

**4** Click this button to start test.

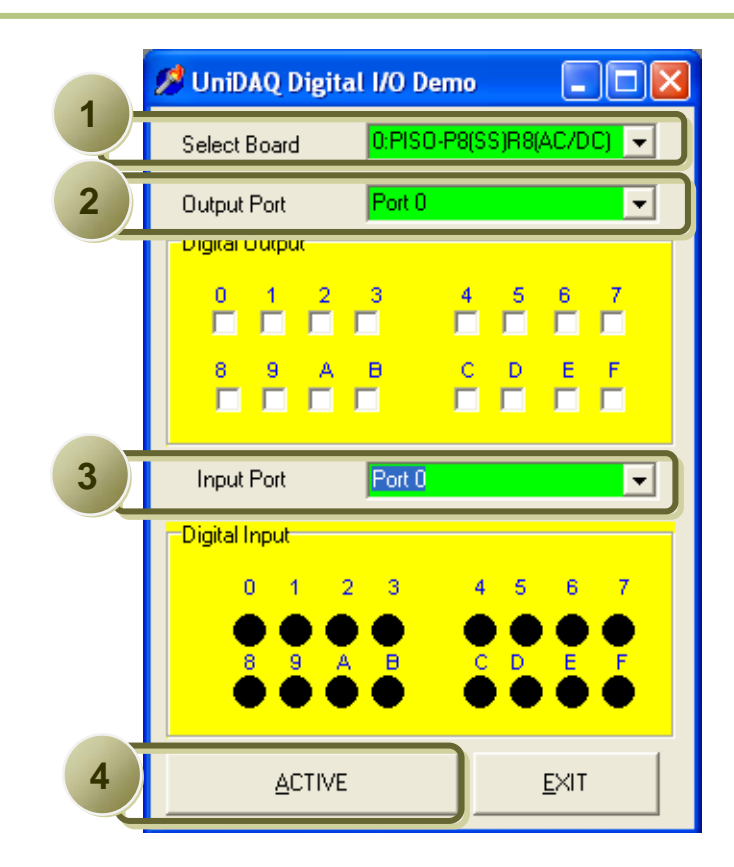

#### **9. Get DIO function test result.**

**6** 

**5** Check channel 0、2、4、6 in Digital Output field.

The corresponding DI becomes black for channel  $0 \cdot 2 \cdot 4 \cdot 6$  of DO is ON.

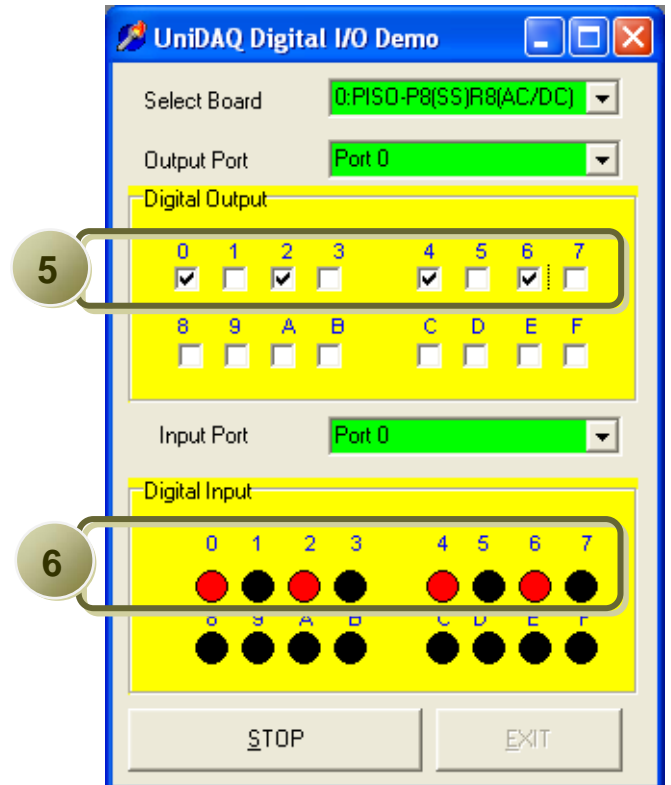

### **Related Information**

- ╉ **PISO-P8R8U Series Card product page:**  [http://www.icpdas.com.tw/product/solutions/pc\\_based\\_io\\_board/pci/piso-p8r8.html](http://www.icpdas.com.tw/product/solutions/pc_based_io_board/pci/piso-p8r8.html)
- 4 **DP-665, CA-3710 and DN-37 page (optional):**  [http://www.icpdas.com/products/Accessories/power\\_supply/dp-665.htm](http://www.icpdas.com/products/Accessories/power_supply/dp-665.htm) [http://www.icpdas.com/products/Accessories/cable/cable\\_selection.htm](http://www.icpdas.com/products/Accessories/cable/cable_selection.htm) [http://www.icpdas.com/products/DAQ/screw\\_terminal/dn\\_37.htm](http://www.icpdas.com/products/DAQ/screw_terminal/dn_37.htm)
- ╅ **Documentation:** CD:\NAPDOS\PCI\PISO-DIO\Manual <http://ftp.icpdas.com/pub/cd/iocard/pci/napdos/pci/piso-dio/manual/> CD:\NAPDOS\PCI\UniDAQ\Manual <http://ftp.icpdas.com/pub/cd/iocard/pci/napdos/pci/unidaq/maunal/>
- ╉ **Software:**

CD:\NAPDOS\PCI\UniDAQ\DLL <http://www.icpdas.com/download/pci/piso-dio.htm>

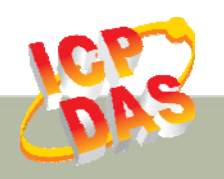

**ICP DAS Web Site: http://www.icpdas.com Contact Us (E-Mail): service@icpdas.com , service.icpdas@gmail.com**